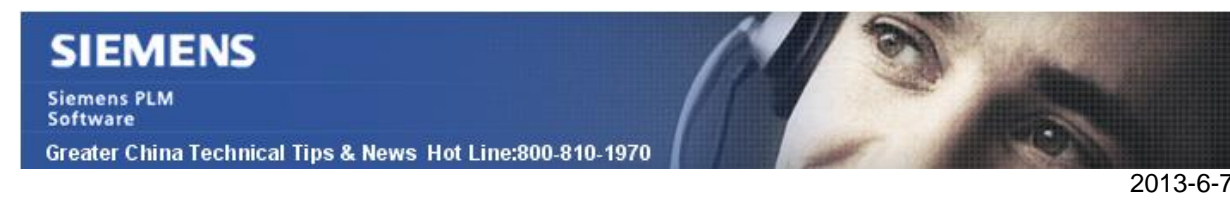

### **Siemens PLM Software 技術技巧及新聞**

歡迎流覽《Siemens PLM Software 技術技巧及新聞》,希望它能成為 Siemens PLM Software 技術支援團隊將 Siemens PLM Software 最新產品更新、技術技巧及新聞傳遞給用戶的一種途徑

### **Date: 2013/6/7**

### **NX Tips**

## *1. 安裝下載 Tooling application*

在 NX 中,有些專用的 tooling applications (EDW PDW MW...) 需要你單獨的下載並安裝 之後才可以正常使用:

你可以在下面位址中下載到安裝檔(NX8.5):

Engineering Die Wizard (EDW) [\(http://ftp.ugs.com/unigraphics/progressive-die-wizard/nx85/](http://ftp.ugs.com/unigraphics/progressive-die-wizard/nx85/)) Progressive Die Wizard (PDW) ( [http://ftp.ugs.com/unigraphics/progressive-die-wizard/nx85/\)](http://ftp.ugs.com/unigraphics/progressive-die-wizard/nx85/) Mold Wizard (MW) ([http://ftp.ugs.com/unigraphics/moldwizard/nx85/\)](http://ftp.ugs.com/unigraphics/moldwizard/nx85/) Die Design Engineering [\(http://ftp.ugs.com/unigraphics/die-design/nx85/\)](http://ftp.ugs.com/unigraphics/die-design/nx85/)

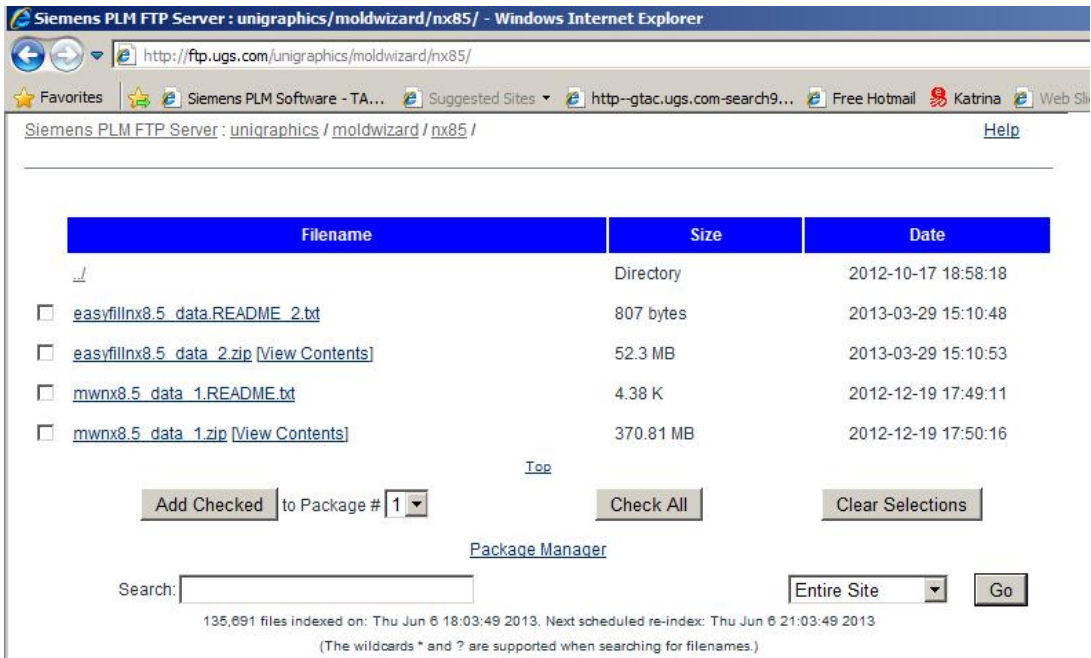

請按照 readme.txt 文件中的說明來安裝

Note: 需要你使用 Webkey 登錄

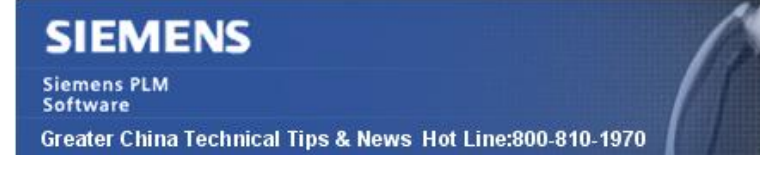

Tecnomatix Tips

# *2. RobotExpert V10.1 robot controller OLP\_TOOL*

尊敬的 Siemens PLM 軟體使用者:

我們很高興告訴您" RobotExpert V10.1 robot controller OLP\_TOOL" 可以在 <https://ftp.ugs.com> 下載了.

詳細請看 RobotExpert\_Controller\_Name\_changes\_log.htm.

Note: This file is located in the 'Change\_Logs' folder directly under the 'Robot Controllers' folder.

請使用下面的步驟下載.

在流覽器中輸入位址: URL:<https://ftp.ugs.com/>

WebKey Username: [your WebKey user ID] WebKey Password: [your WebKey password]

在'Product Updates' Category, choose the Tecnomatix 連結中。

Select RobotExpert/ Select Robot\_Controllers/ Select V10.1/ Select TOOLS/OLP\_TOOL

下載這些檔:

RobotExpert\_10.1\_OLP\_TOOL\_64BIT\_v9.0\_24\_05\_2013.exe RobotExpert\_10.1\_OLP\_TOOL\_32BIT\_v9.0\_24\_05\_2013.exe

Teamcenter Tips

## *3. 如何設置使 NX 和 Teamcenter PSE 中中打包零組件的數量一致*

當你在 NX 中打包零組件時,打包後的數量不包括抑制後的組件。但是如果你在 Teamcenter 中的 PSE 中打包 BOM 行,默認數量會包含抑制後的組件。該不一致的行為會 讓客戶在使用系統時產生困惑。該文章會舉例說明如何使他們保持一致。

2013-6-7

1. 在 Teamcenter Integration for NX 集成環境中創建一個裝配,在該裝配中增加 多個將要打包的元件,並抑制其中一個元件。

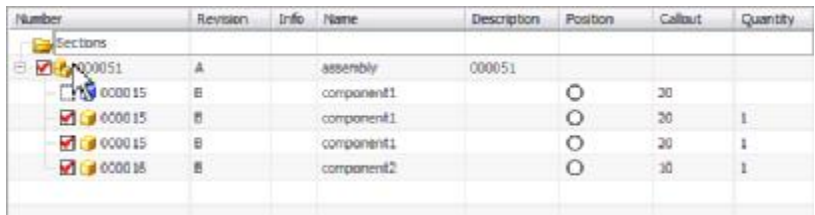

2. .打包組件 000015, 打包後的數量為 2

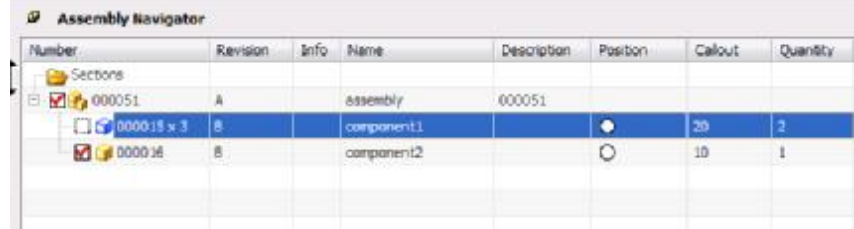

3. 保存裝配,並在 Teamcenter PSE 中打開(預設不會顯示抑制後的 BOM行)。

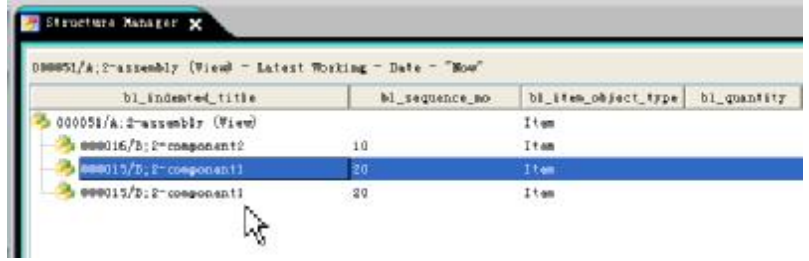

4. 打包 BOM行 000015, 數量默認是 3

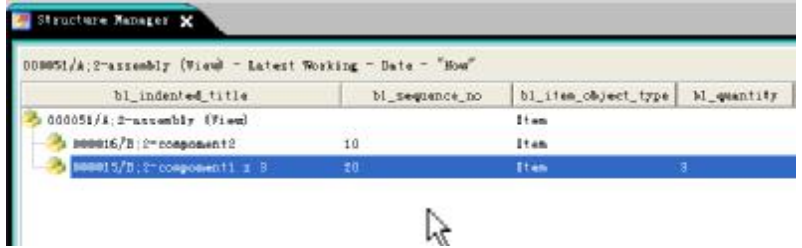

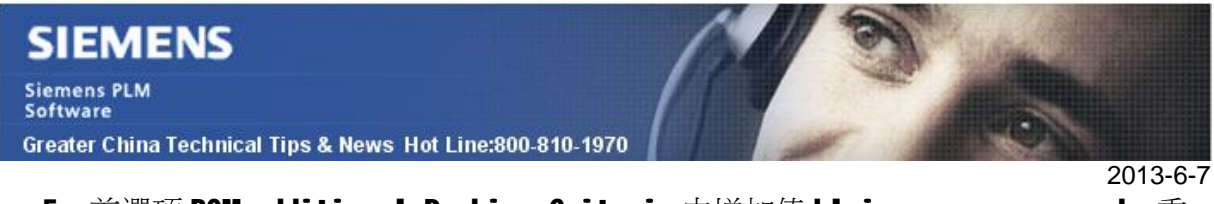

- 5. 首選項 BOM\_additional\_Packing\_Criteria 中增加值 bl\_is\_occ\_suppressed,重
	- 打開 Teamcenter。

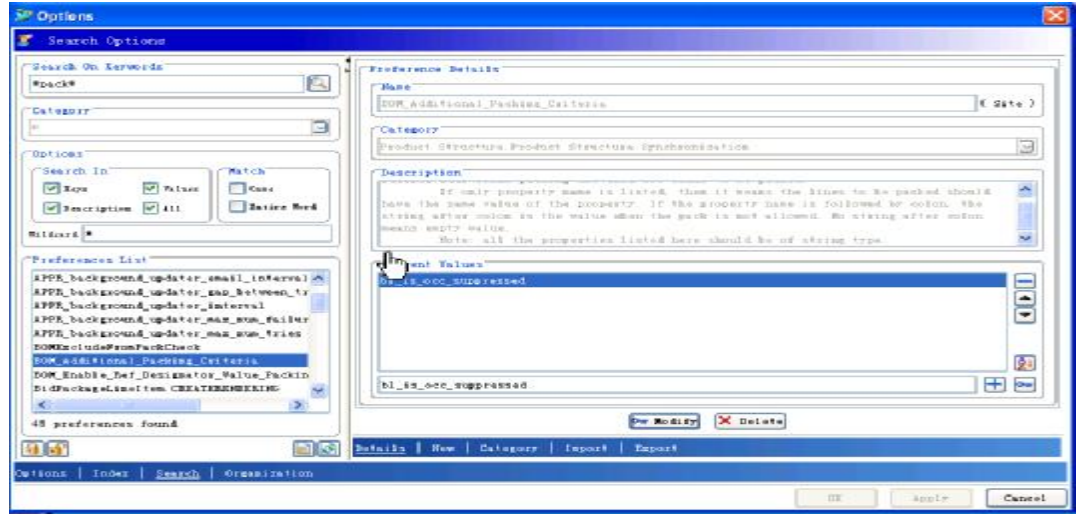

6. PSE 中打包後的數量是2,跟在 NX 中的結果一致。

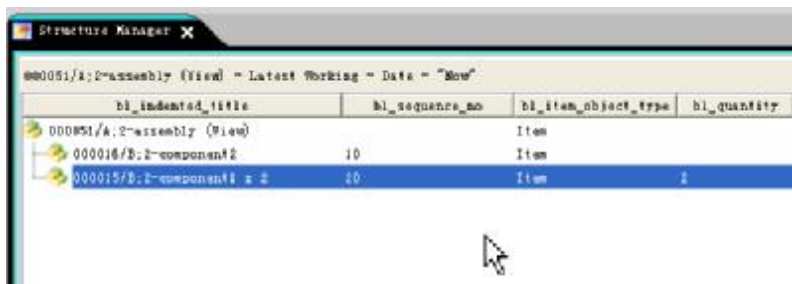

Greater China ME&S Service Team PRC Helpdesk (Mandarin): 800-810-1970 Taiwan Helpdesk (Mandarin): 00801-86-1970 HK Helpdesk (Cantonese): 852-2230-3322 Helpdesk Email: [helpdesk\\_cn.plm@siemens.com](mailto:helpdesk_cn.plm@siemens.com) Global Technical Access Center: <http://support.ugs.com> Siemens PLM Software Web Site: <http://www.plm.automation.siemens.com> Siemens PLM Software (China) Web Site: [http://www.plm.automation.siemens.com/zh\\_cn/](http://www.plm.automation.siemens.com/zh_cn/) **NNNNNNNNNNNNNNNNNNN** 

此e-mail newsletter 僅提供給享有產品支援與維護的Siemens PLM 軟體使用者。當您發現問題或 希望棄訂, 請發送郵件至 helpdesk cn.plm@siemens.com聯繫, 如棄訂, 請在標題列中注明"棄 訂"